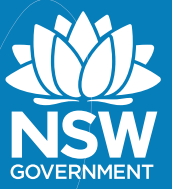

## Qs - SharkSmart Apple Watch app

What are the compatible models the SharkSmart Apple Watch app works on?  $\overline{Q}$ 

The SharkSmart Apple watch app works on all the devices that are running on WatchOS 7 and above. WatchOS 7 requires iPhone 6s or later with iOS 14 or later and one of the following Apple Watch models: A

- Apple Watch Series 3
- Apple Watch Series 4
- Apple Watch Series 5
- Apple Watch SE
- Apple Watch Series 6

Do I need to always carry my phone with the SharkSmart App?  $\overline{Q}$ 

- If your Apple watch is a non-cellular model, you need to be in the range of your iPhone so that the watch is synced with the App. If your watch has a cellular connection, then as long as you have an active cellular or Wi-Fi connection, you can use SharkSmart watch app independently. A
- Does the SharkSmart Apple Watch App work with a non-cellular Apple Watch?  $\overline{Q}$
- Yes, SharkSmart watch app works on non-cellular Apple watches as well. It will work as a companion app to your SharkSmart iPhone App. A
- How do I download the SharkSmart Apple Watch App on my Apple Watch?  $\overline{Q}$
- Search for SharkSmart in the Apple Watch App Store if you want to download the Apple Watch App only on your Apple Watch. If you have an iPhone and an Apple Watch, the App will be available for both Apple Watch and your iPhone. A

You can view the Apps on your Apple Watch by opening the "Watch"App on your iPhone and checking the "Installed on your Apple Watch".

## Do I need to sign in to view alerts on my Apple Watch?

 $\overline{Q}$ 

A

There is no signup required on SharkSmart App. However please make sure to enable Push Notifications on your watch app to review alerts when you are not actively using the app.

How do I view Alerts around my current location on the SharkSmart Apple Watch App?  $\overline{Q}$ 

Go to Edit filters and choose "Around me". Here you can choose to get alerts around you with a radius of A

- 5<sub>km</sub>
- $10km$
- • 15km
- • 20km

Note that you will need to allow the App to use your location by tapping on"Allow"when the App requests to allow location.

What are the available filters on the SharkSmart Apple Watch app?  $\overline{Q}$ 

You can filter alerts based on the below filters: A

- Around me: Filter alerts around you by picking the radius.
- My Beaches: Save your favourite beaches and filter alerts only for your favourite beaches.
- By Time: Get the latest alerts by selecting "Today" or view all alerts for the week or month.
- By Region: If you wish to see alerts only in the beaches around your preferred region.
- By Alert Type: You can filter by these categories "Aerial Detection","Tagged Shark detection","Smart Drumline","DPI Fisheries","Shark incidents","SLS NSW".
- How do I view the latest Alerts on the SharkSmart Apple Watch App?  $\overline{Q}$
- When you open the watch app, by default it shows you the latest alerts from the last 2 days. You can view more alerts by tapping on the edit filter and using the filters available. A
- Is the SharkSmart Watch App available on Android smart watches?  $\overline{Q}$

A

 $\overline{Q}$ 

A

At the moment the SharkSmart watch app is only available on Apple watches, however it will be rolled out to Android later this year.

How does the SharkSmart Apply Watch app work?

There are a suite of technologies that work together. First, target sharks (these as Whites, Bulls and Tigers) are caught using SMART drumlines and then tagged and released. When these tagged sharks swim within 500 metres of a VR4G shark listening station, a notification in real time is sent to NSW SharkSmart Twitter, the SharkSmart App and the SharkSmart Watch App.

**SHARK SMART** 

**sharksmart.nsw.gov.au**